# Creating a Custom Image Gallery in Second Site

Presented by David Walker

Ottawa TMG Users Group

11 January 2014

### Introduction

- \* How many of us have, or have access to, albums & shoeboxes filled with photographs?
- \* How many of these snapshots or formal portraits have no name on the back?

### Introduction

- \* This presentation will describe a method to create a gallery of images of unknown people.
- \* The contents are not yet exhibits since they haven't been linked to a person in the project.
- \* Assuming one publishes their site to the Internet, this procedure might generate feedback from visitors who are able to identify these unknowns. Distributing your site on CD would reach a far smaller audience.
- This presentation is based using Second Site ver. 5.0 Build 9

### Introduction

- \* Taken from John Cardinal's web site, an image gallery is described as:
- \* "An Image Gallery is a User Item that adds a list of images to a Custom Page. The images are rendered as thumbnail images, and if desired, each thumbnail can be used as a link to the full-size version. An Image Gallery looks similar to an Exhibit Gallery, but an Image Gallery is used with images that are *not* exhibits."

My Home Page features a new gallery. Clicking on this link will display an image gallery of unknown people.

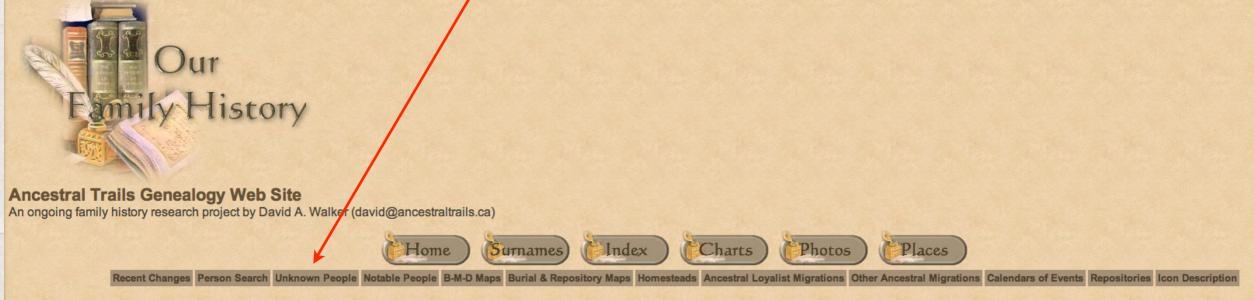

The main focus of study is within the three maritime provinces of Canada, namely Prince Edward Island, New Brunswick and Nova Scotia, as well as New England and the British Isles.

If you are interested in viewing locations for various events, such as births, baptisms, marriages and burials, click on the Repositories link above

Major surnames in this research include Blanchard, Braddock, Brown, Cairns, Cannon, Clark, Coffin, Coffyn, Converse, Cory, Corey, Coy, Courtenay, Crawford, Doty, Drake, Durgan, Dyer, Fortescue, Gibson, Glover, Grenville, Hooper, Hull, Marchbank, Palmer, Read, Robbins, Seaman, Slocum, Titus, Townshend, Wallace, Walker, White, Wright.

Loyalist family names include Palmer (Marcus Sr.), Clark (John Sr.), Seaman (Jacomiah), Crawford (John Jr.), Slocum (Ebenezer), Cory/Corey (Ebenezer), Coffin (Elisha), Converse (Jesse), Cottle (Nathaniel Bradford Sr.), Hooper (Thomas Sr.), Robins (Richard), Braddock (Samuel) and Wiggins (Jacob F.).

New items added include maps showing locations of births, marriages, deaths, burials & repositories, place index, latest updates, homesteads, migration routes and notable people. Check back often to view new additions.

Please report any errors or suggested additions. Living people are not shown on this site.

Compiler: <u>David Walker</u>, Edwards, Ontario, Canada

Site updated on 3 Jan 2014; 52,534 non-living people

This is the top part of the image gallery.

My plea for help

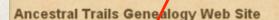

An ongoing family history research project by David A. Walker (david@ancestraltrails.ca)

Unknown People

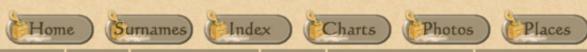

Recent Changes Person Search Unknown People Notable People B.M.D Maps Burial & Repository Maps Homesteads Ancestral Loyalist Migrations Other Ancestral Migrations Calendars of Events Repositories Icon Description

Photographs of unknown people. Please let me know if you can identify anyone from this gallery.

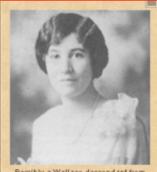

Possibly a Wallace descendant from 2009-12-01 17-40-20\_0013 - Version 2

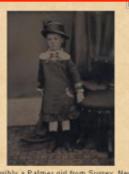

Possibly a Palmer girl from Sussex, New Hattie Brown ca. 1880

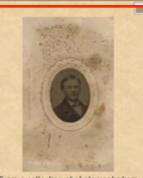

From a collection of photographs from Peter Walker, Travellers Rest, PEI Image-09\_1865 resized

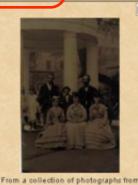

Peter Walker, Travellers Rest, PEI

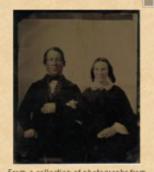

Peter Walker, Travellers Rest, PEI Image-15 resized

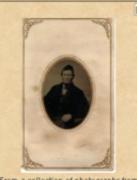

Peter Walker, Travellers Rest, PEI Image-16 resized

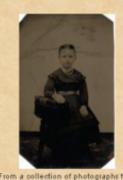

Peter Walker, Travellers Rest, PEI Image-17 resized

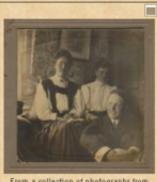

Peter Walker, Travellers Rest, PEI Image-18 resized

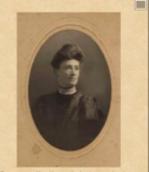

From a collection of photographs from Peter Walker, Travellers Rest, PEI Image-19 resized

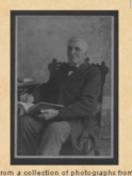

Image-20 resized

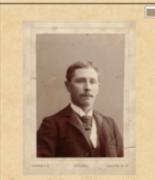

Image-20\_Compliments of Zaire resized

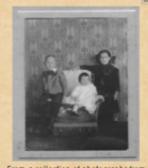

Peter Walker, Travellers Rest, PEI Image-21 resized

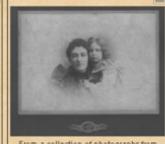

rom a collection of photographs from Peter Walker, Travellers Rest, PEI

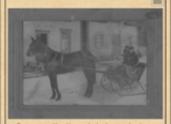

From a collection of photographs from Peter Walker, Travellers Rest, PEI

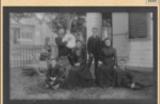

From a collection of photographs from Peter Walker, Travellets Rest, PEI Image-24 resized

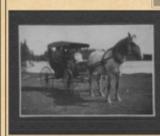

From a collection of photographs from Peter Walker, Travellers Rest, PEI

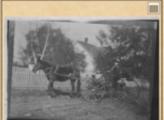

From a collection of photographs from

Peter Walker, Travellers Rest, PEI Image-29 - resized

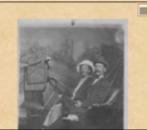

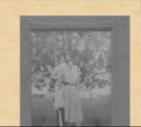

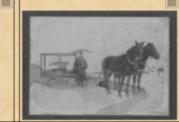

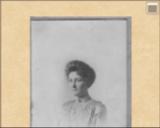

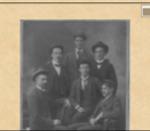

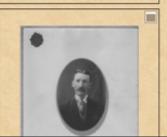

A sample thumbnail

IPTC — caption

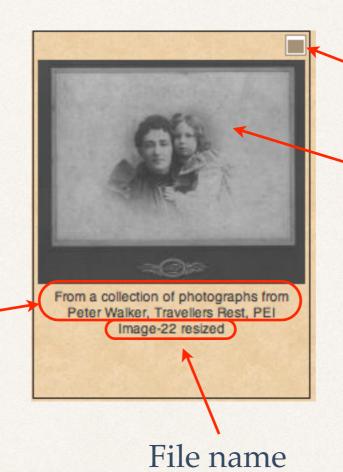

Click here or the thumbnail to view the full sized image.

Choose to go back or forward in the gallery

Click here to close window

This is image 12 of 31

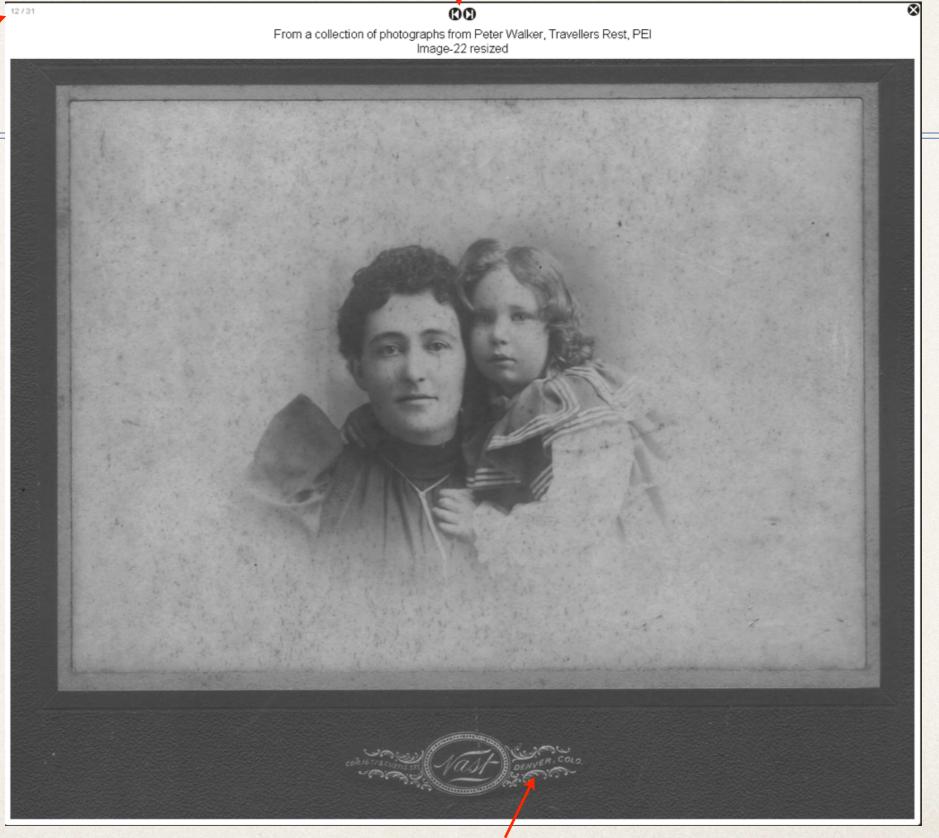

Photographers often took their studios on the road, or perhaps this family lived in Colorado.

### Steps to Create Image Gallery

- This is a two step process.
- \* Firstly, it is necessary to use an image editor.
- \* I will describe the steps used for ACDSee Pro 7 (Windows), Adobe Photoshop Lightroom 5 (Windows & Mac) and Aperture 3 (Mac).
- \* If necessary, the images are cropped and resized. Depending upon the size of the faces relative to the overall photograph, resize the image to 800-1,200 pixels in the longest dimension.
- \* A caption is entered for each photograph.
- \* Secondly, the Image Gallery is created in Second Site.

### Steps to Create Image Gallery

- \* All images that you wish to have displayed in the Image Gallery must be placed in a subfolder of the Input (-i) folder.
- \* You must create this subfolder, and it must contain at least one image, before you create the Image Gallery page in Second Site.
- \* Each image may have a caption. Second Site records these captions from IPTC (International Press Telecommunications Council) information contained in the metadata of each image file.
- Multiple image galleries may be added to a single Custom Page

Path to the -i subfolder

Highlight the image to be processed

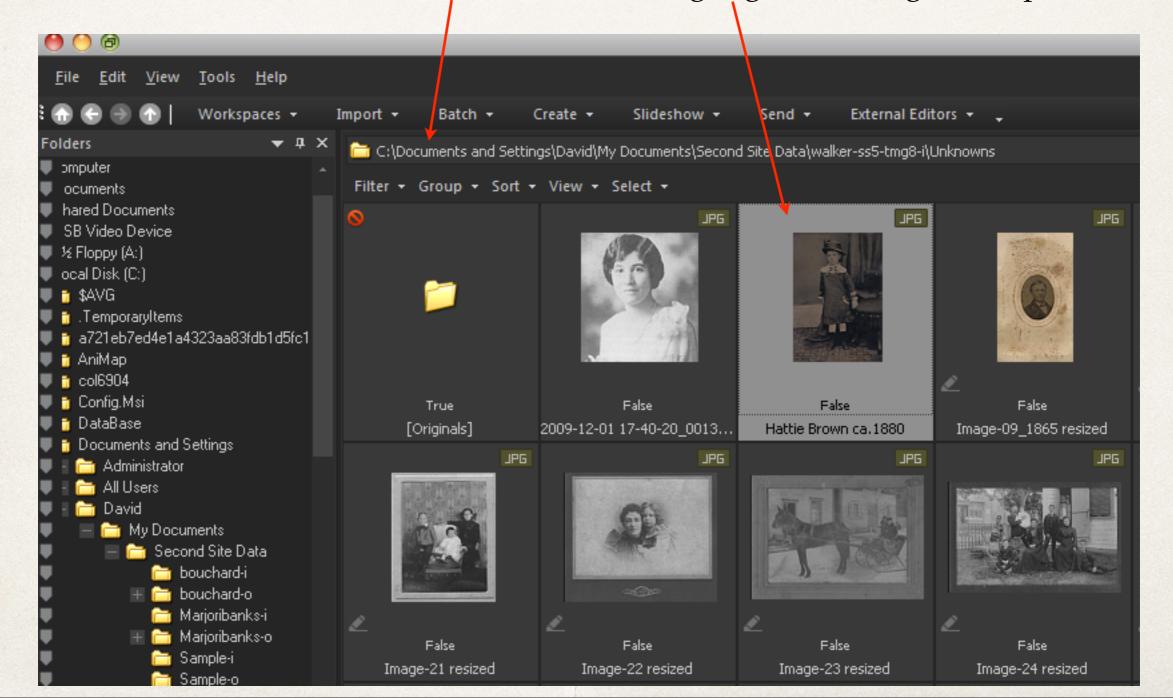

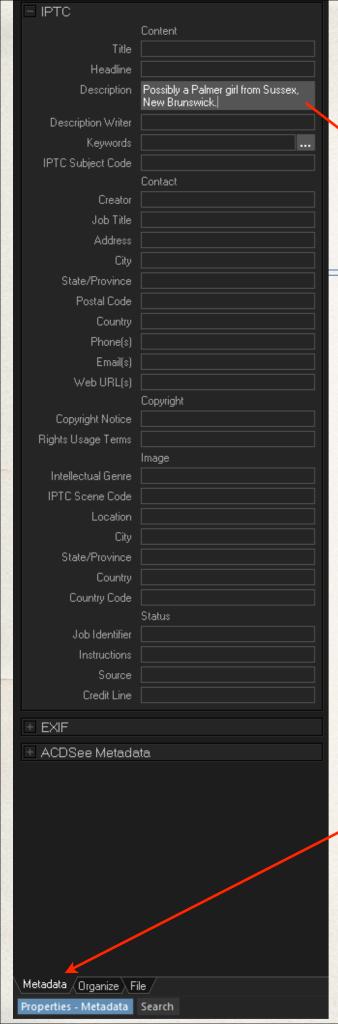

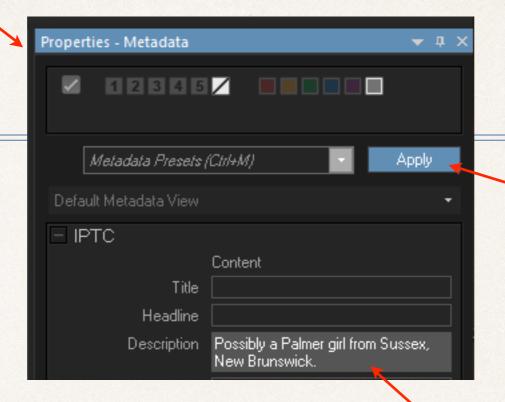

Click Apply

Type Comment text

Select Metadata tab

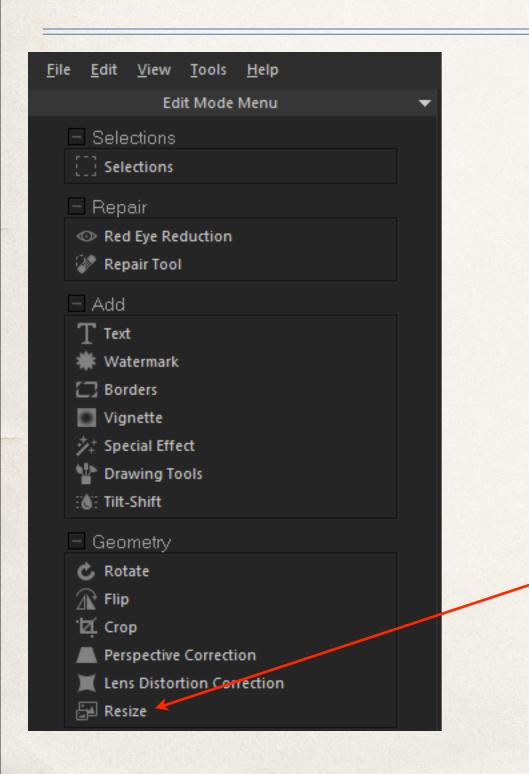

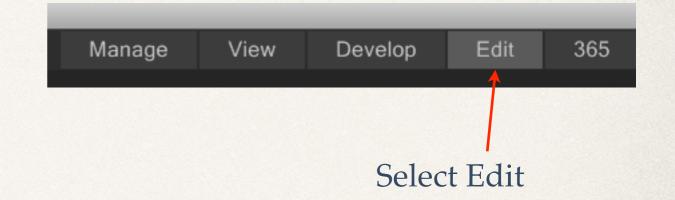

Select Resize

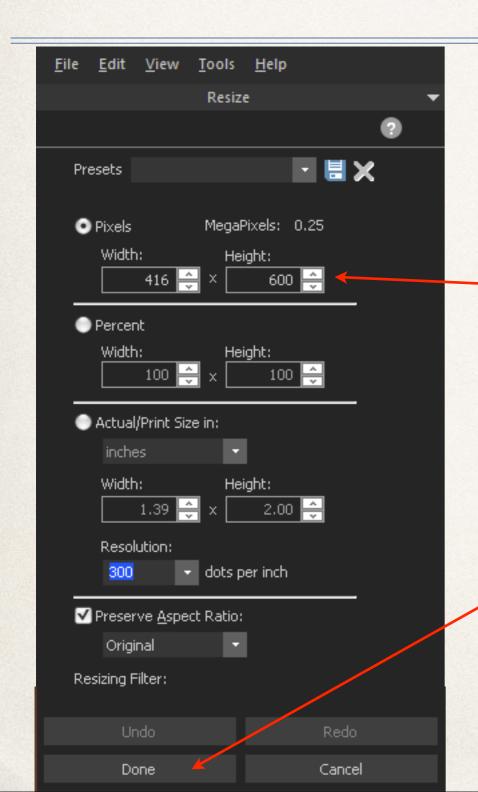

Enter desired resize value, longest dimension

Select Done

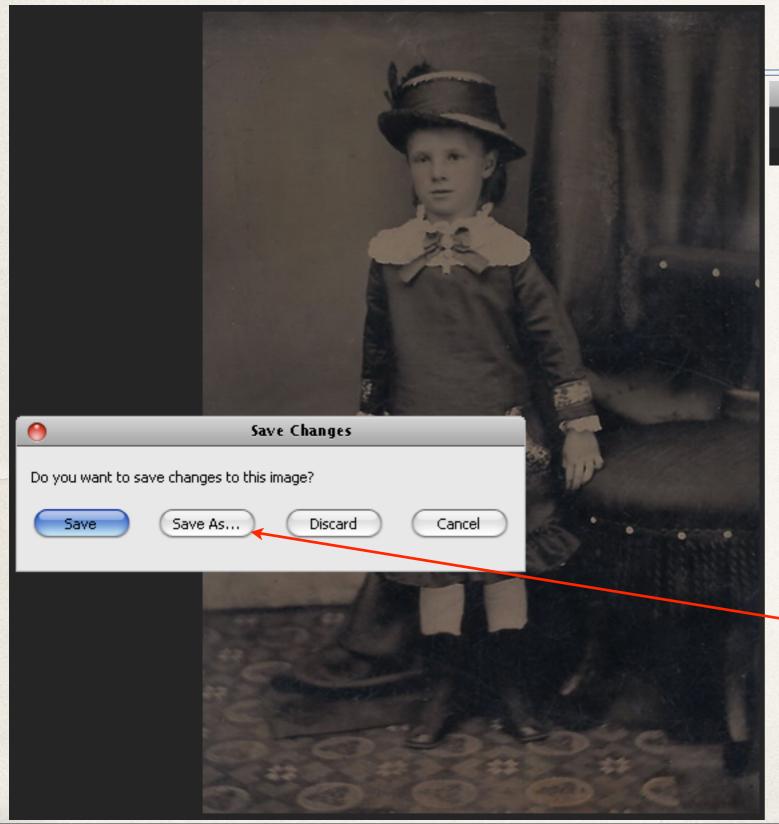

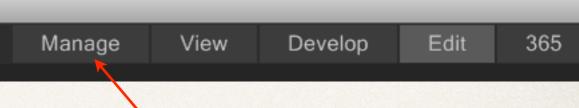

Select Manage

Select Save As

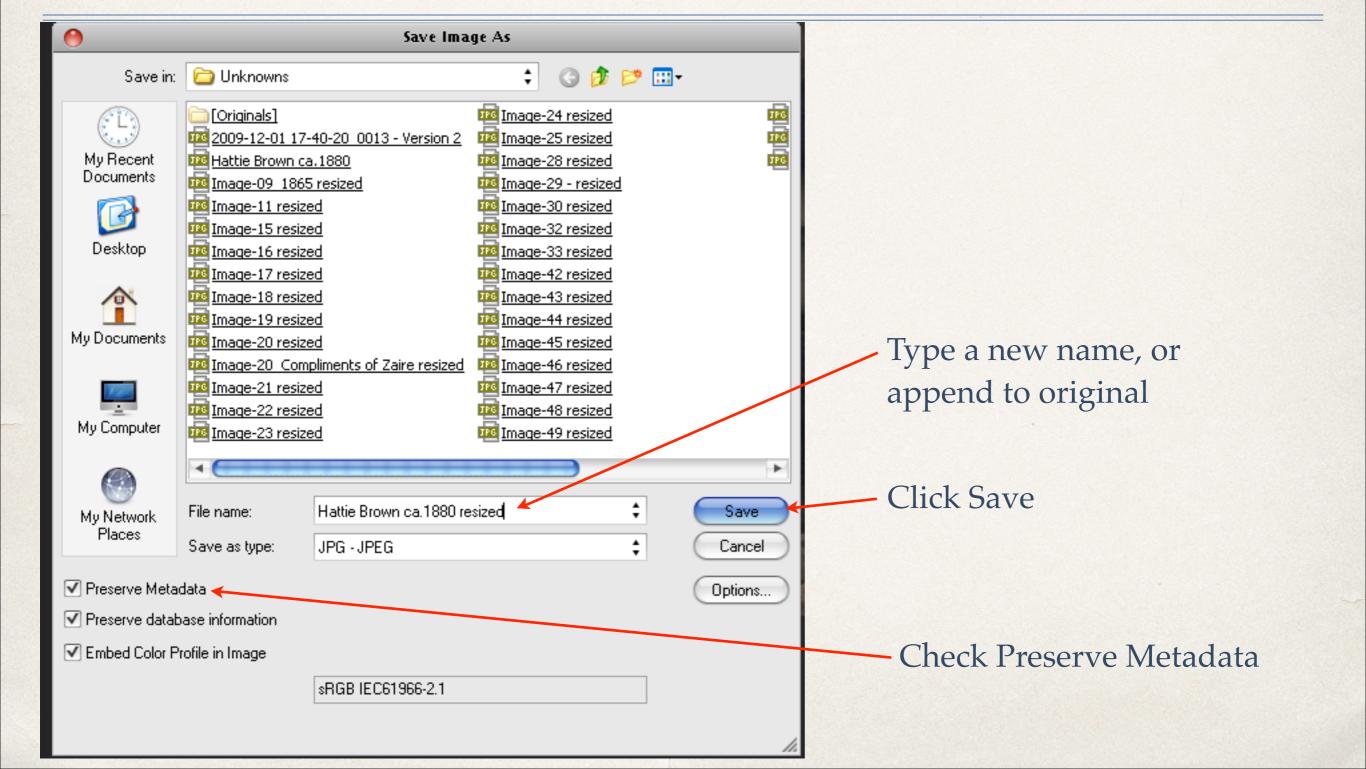

#### Move the new image to the -i subfolder

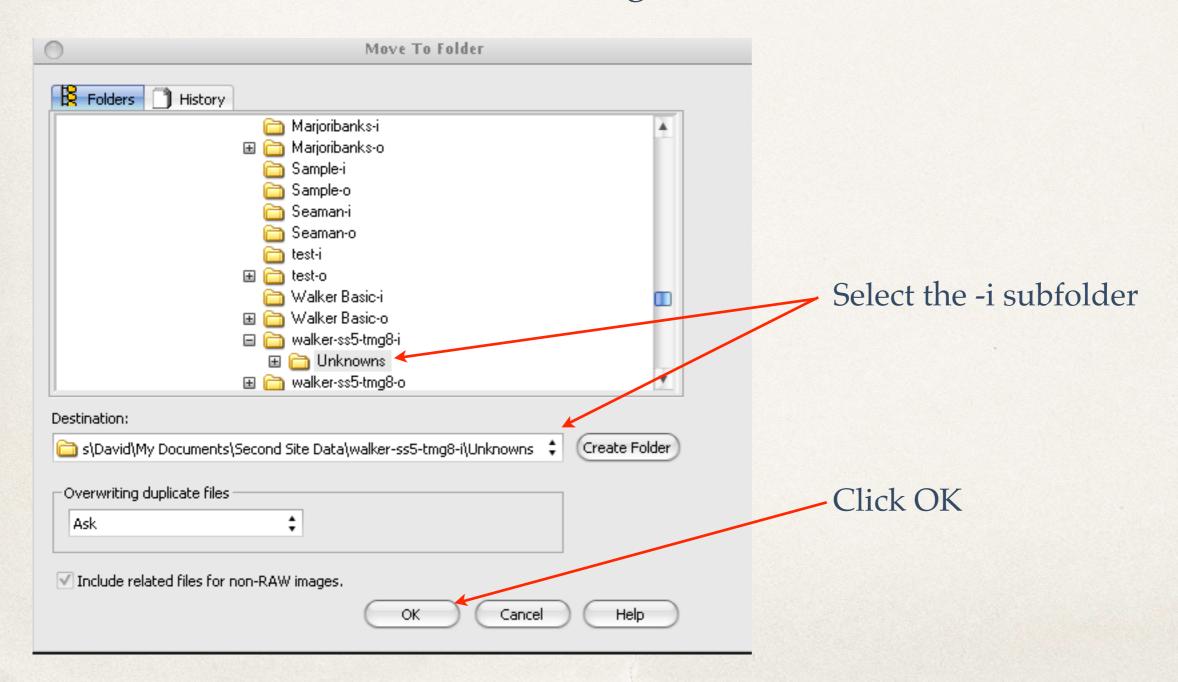

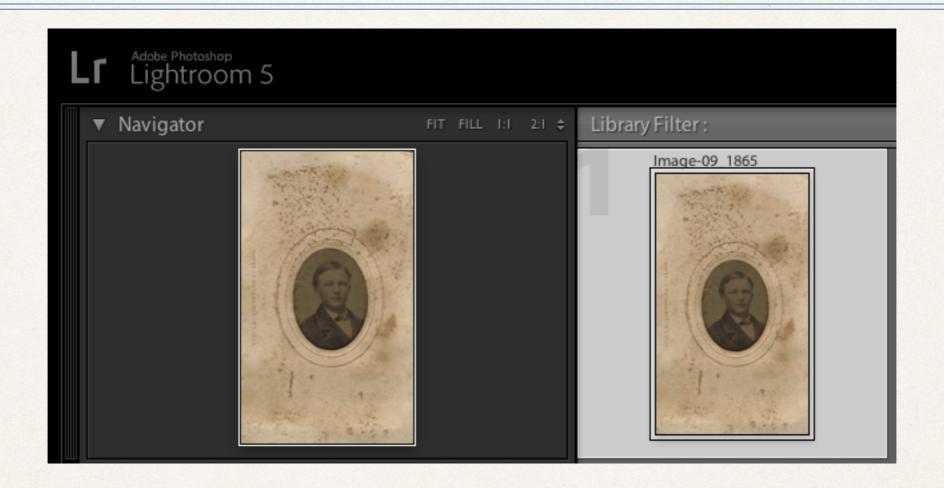

Select the image to be processed

Metadata panel.

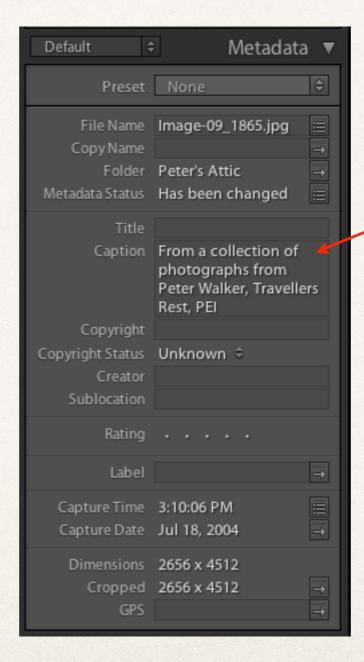

Type the caption for the image.

If there are several images to be processed, the caption can be applied to all of them at the same time. Highlight all images that will share the same caption before typing the text.

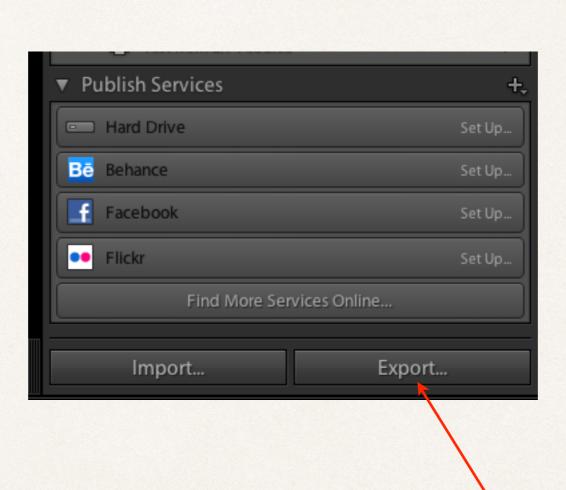

Click Export

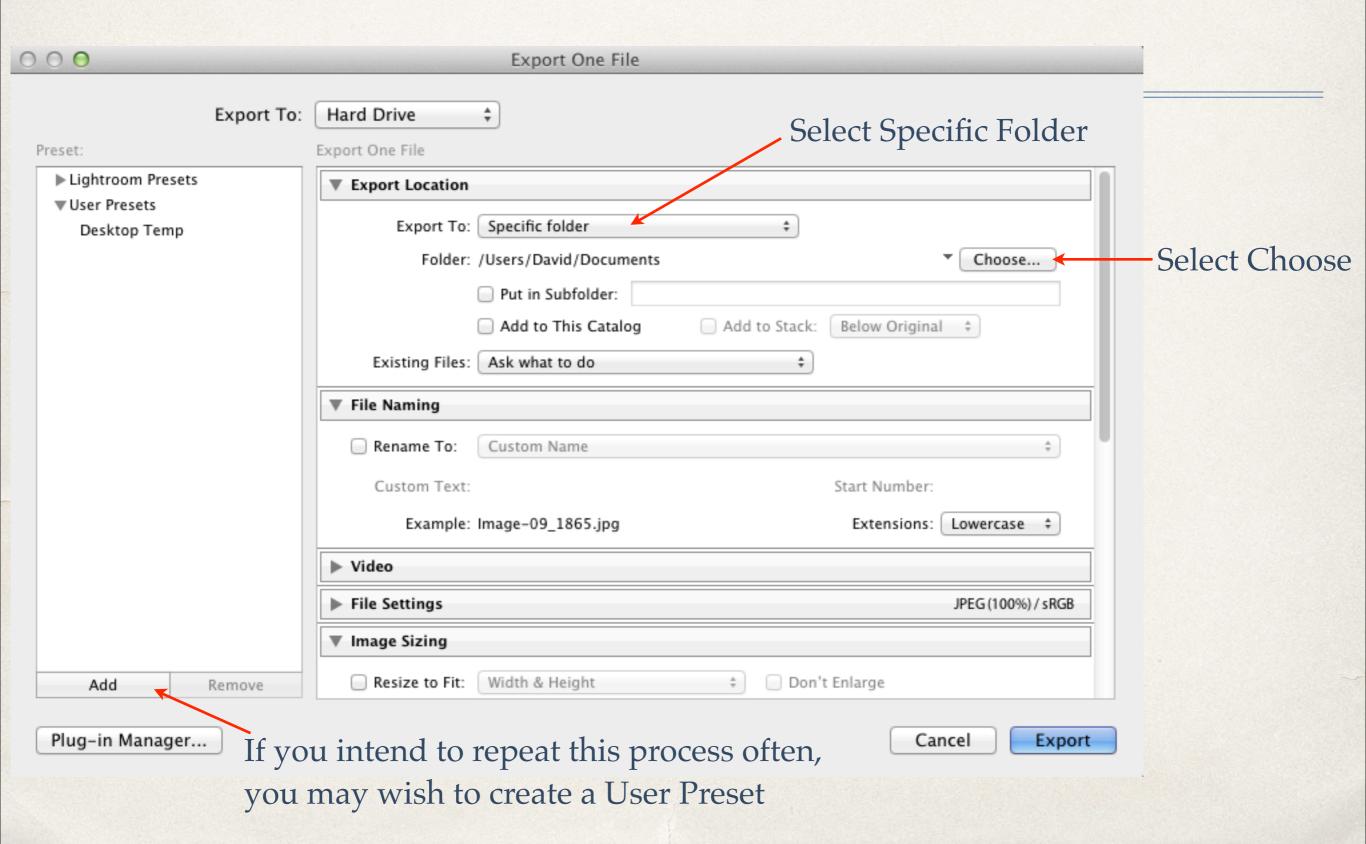

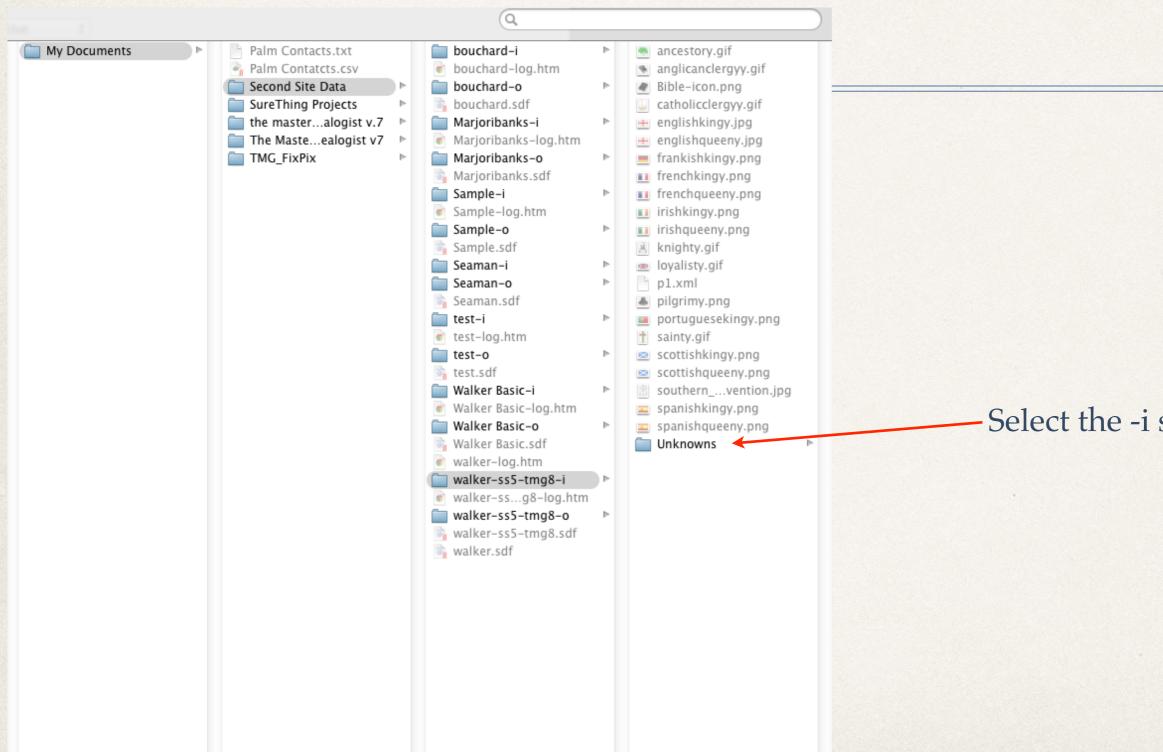

Cancel

Choose

Select the -i subfolder

Click Choose

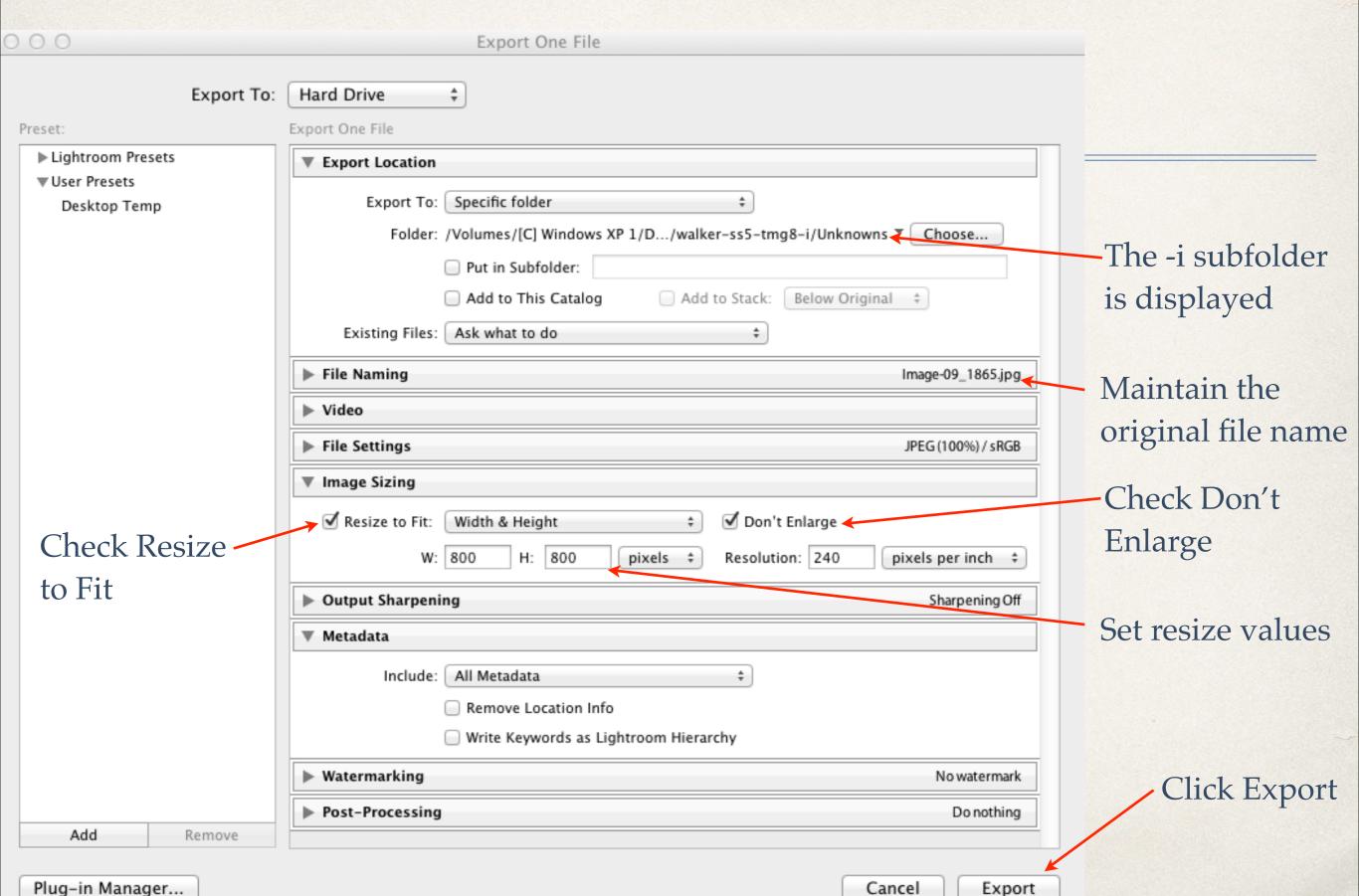

### Apple Aperture 3

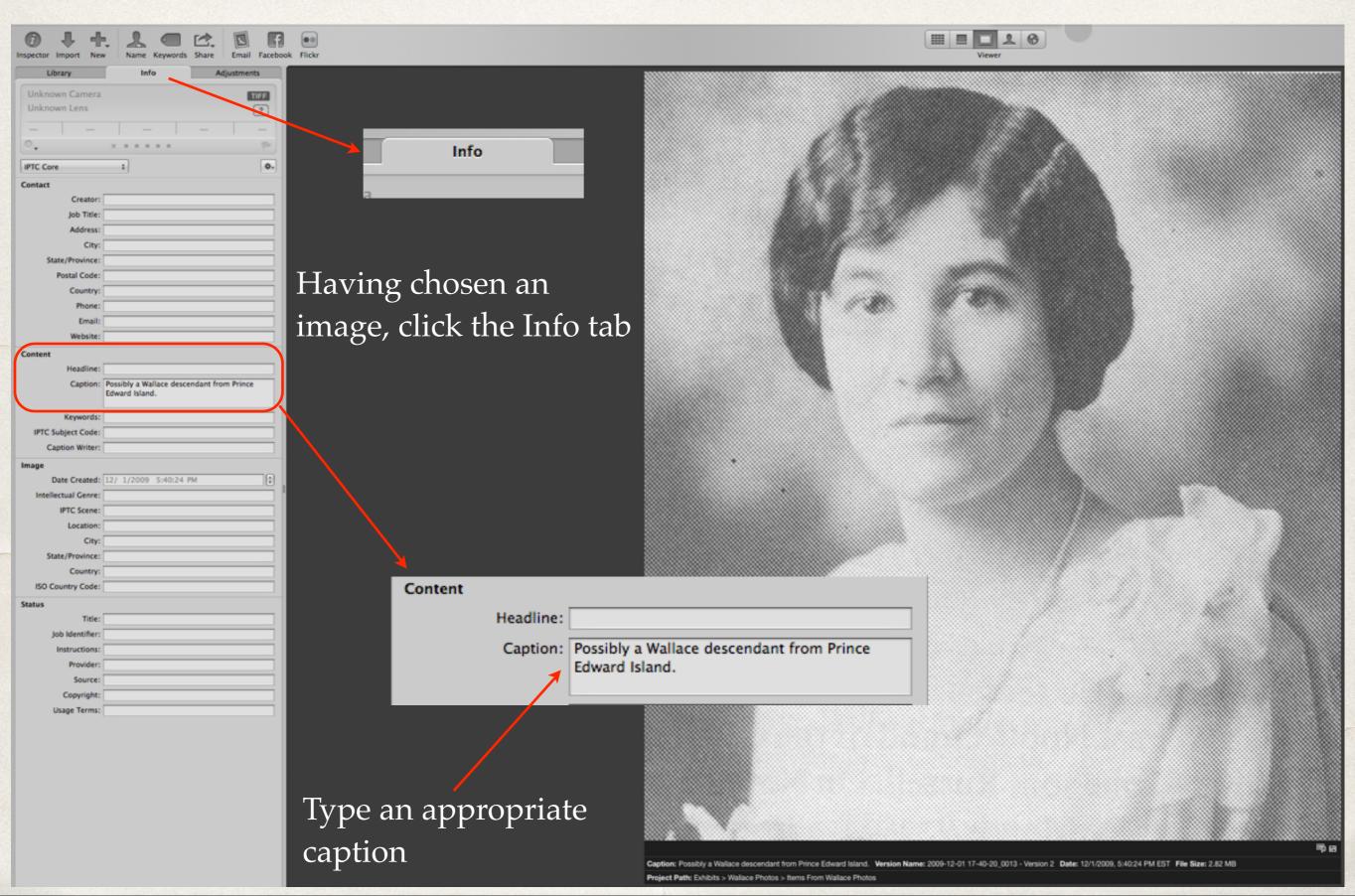

### Apple Aperture 3

From the File drop down menu, select Export > Version

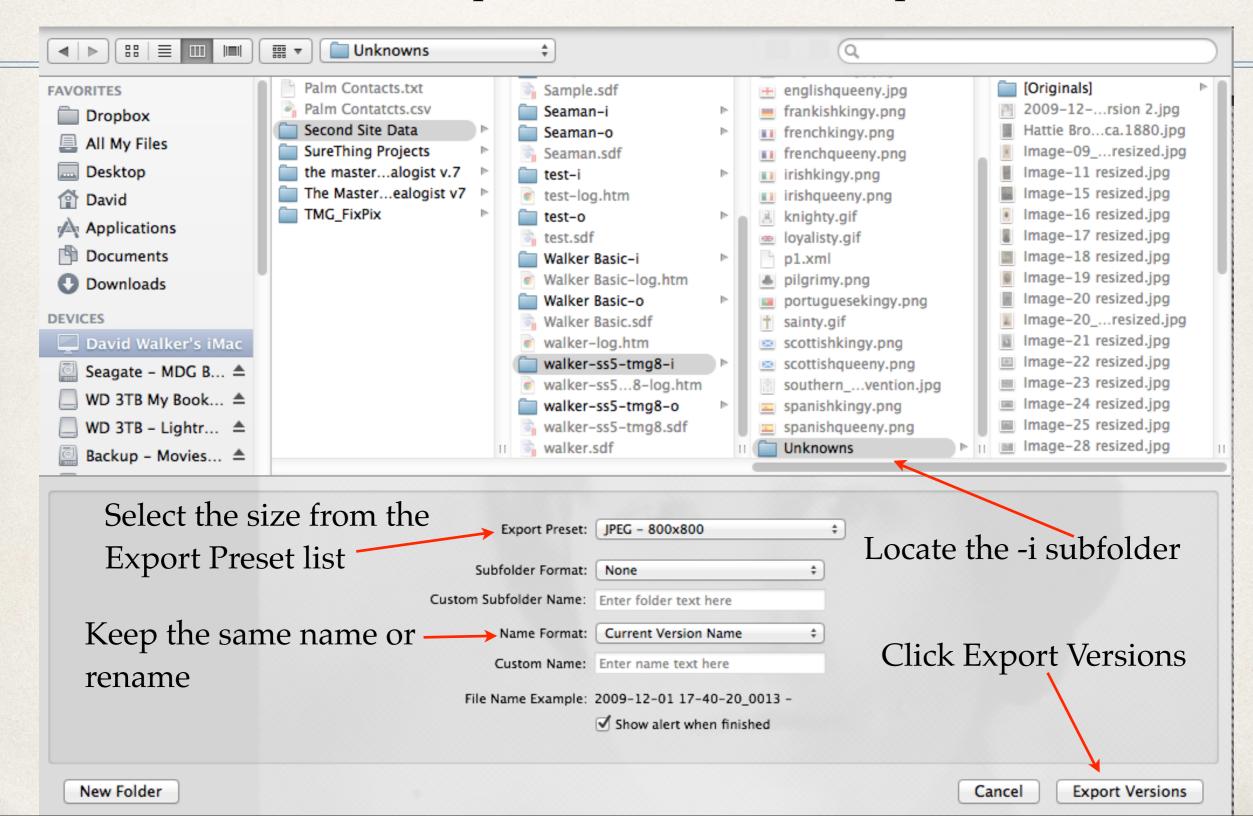

### Use a Mix of Image Editors

Edited with Aperture 3 (Mac)

Edited with Lightroom 5 (Mac)

Edited with ACDSee Pro 7 (Windows)

Photographs of unknown people. Please et me know if you can identify anyone from this gallery.

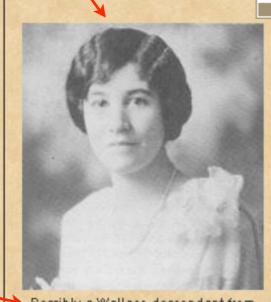

Possibly a Wallace descendant from Prince Edward Island.

2009-12-01 17-40-20\_0013 - Version 2

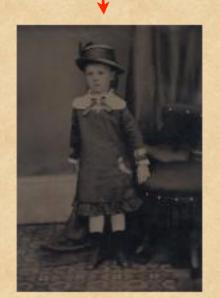

Possibly a Palmer girl from Sussex, New Brunswick. Hattie Brown ca.1880

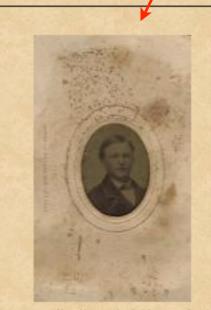

From a collection of photographs from Peter Walker, Travellers Rest, PEI Image-09\_1865 resized

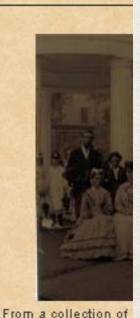

Peter Walker, Trav Image-11

**IPTC Comment** 

File name

### End of Image Editing

- Run Second Site
- Open the project's .sdf file

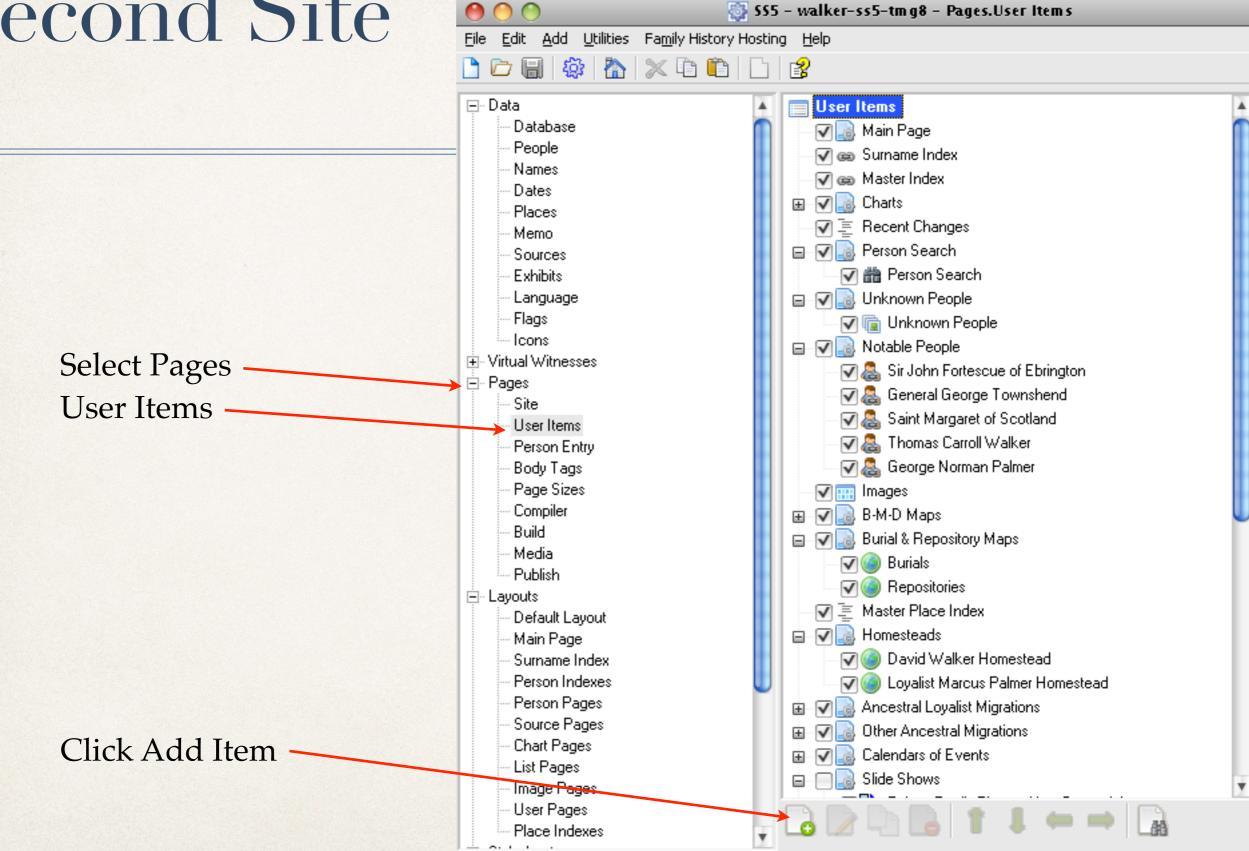

👸 SS5 – walker-ss5-tmg8 – Pages.User Items File Edit Add Utilities Family History Hosting Help × • • User Items ⊟- Data Database Choose Item Type People Names Item Type: Charts - Descendant Chart (Box) Dates Charts - Descendant Chart (Indented) Places Charts - DNA Overlay Chart Memo Charts - Pedigree Chart (Compressed) aret Hetheringtor Sources Charts - Pedigree Chart (Paged) therine Abel Exhibits Charts - Pedigree Chart (Wide) Language Charts - Pedigree Chart (Indented) Flags ziah Davison Charts - Relationship Chart -Icons Charts - Timeline Chart h Hannah Braddo • Virtual Witnesses Charts - VCF Chart n Whywall - Pages Indexes - Custom Index n Thember Site Indexes - Place Index Hooper User Items Links - Link lev Ann Slocum Person Entry Links - Main Page Body Tags h Lutes Links - Master Index Page Sizes karah Smithi Links - Person Link Compiler Ann Lenten Links - Surname Index Build e Henderson Other - Exhibit Gallery Media Other - Custom Page therine Gerow Publish Content Item - Calendar nna. Content Item - DNA Grid Dlarke i Default Layout Content Item - Heading ha Moore Main Page Content Item - Icon Description Surname Index Content Item - Image Gallery Person Indexes Content Item - List Type Person Pages arity Byccombe Source Pages Cancel wdyke Chart Pages Ina Billet List Pages Image Pages User Pages Place Indexes

Select Other - Custom Page

Click OK

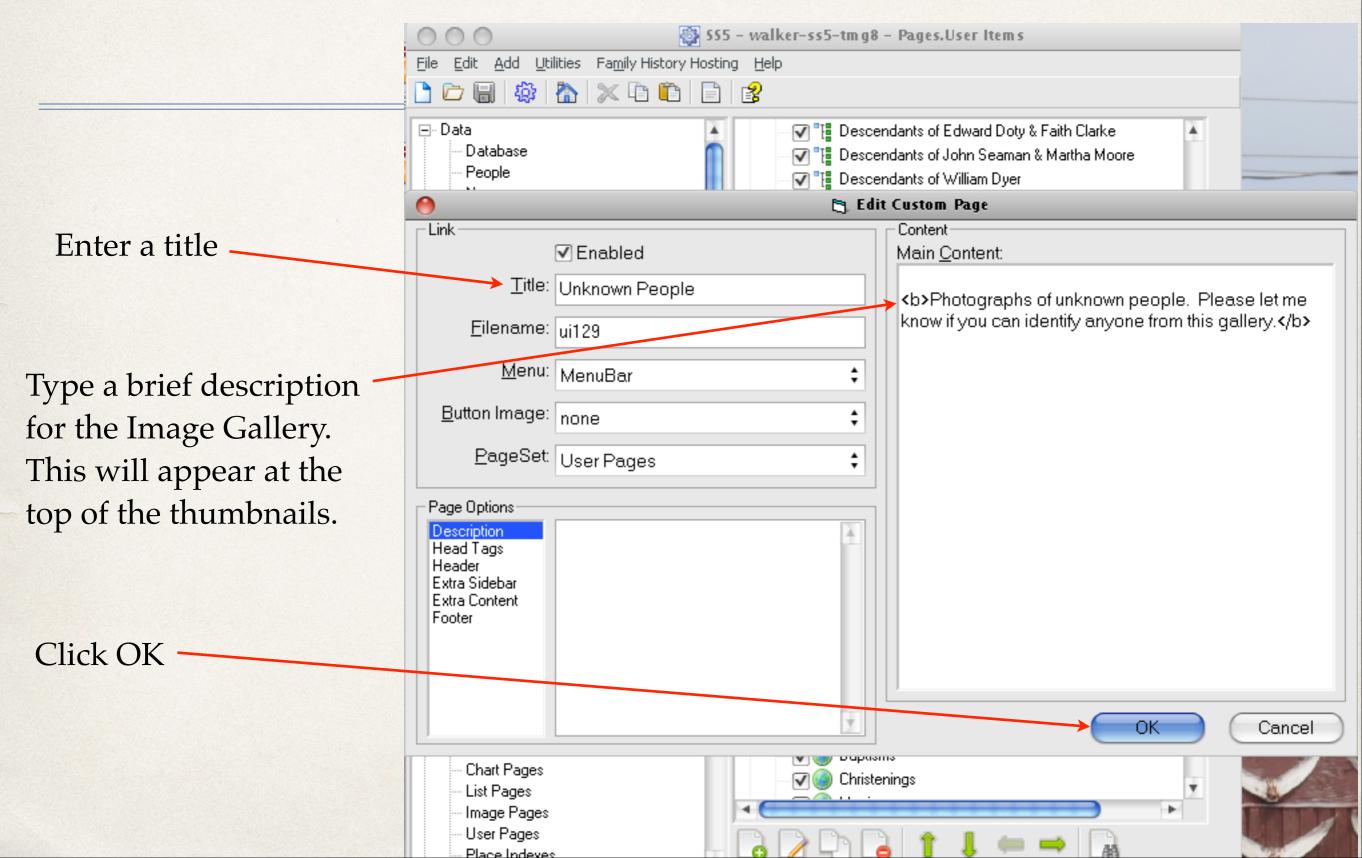

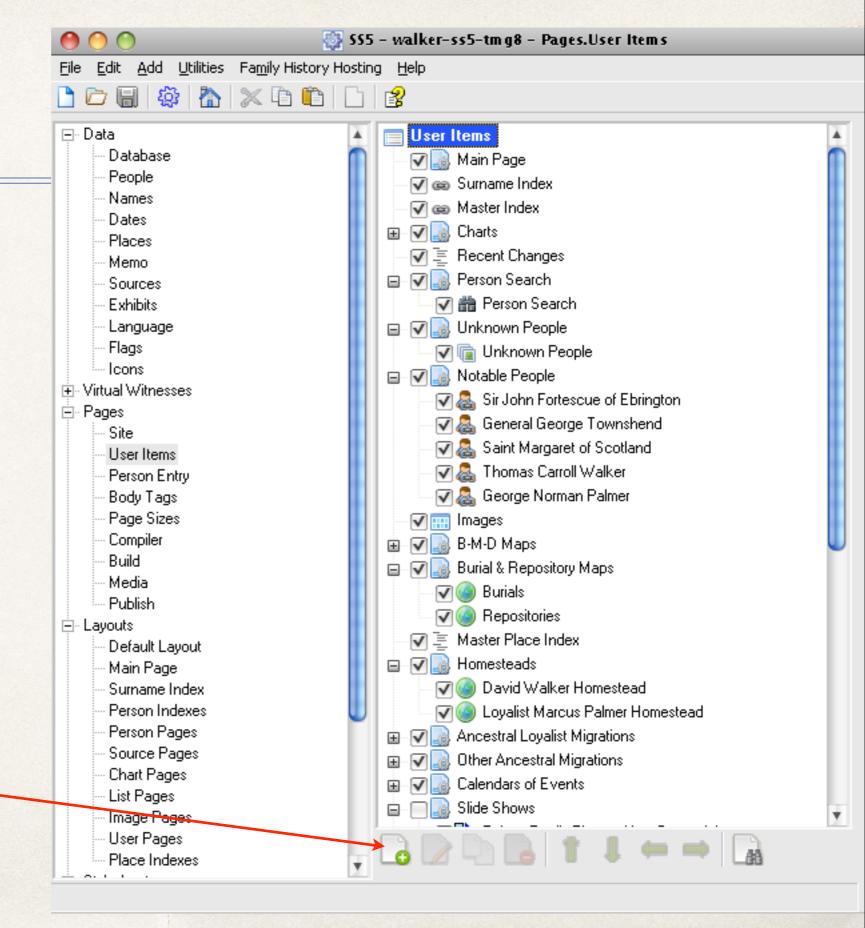

Click Add Item

🚳 885 - walker-885-tmg8 - Pages.User Items Edit Add Utilities Family History Hosting Help ⊟- Data ▼ The Descendants of Edward Doty & Faith Clarke Database ha Moore Choose Item Type People Names Item Type: Charts - Descendant Chart (Box) Dates Charts - Descendant Chart (Indented) arity Byccombe Places Charts - DNA Overlay Chart wdyke i Memo Charts - Pedigree Chart (Compressed) na Billet Sources Charts - Pedigree Chart (Paged) Exhibits Charts - Pedigree Chart (Wide) Language Charts - Pedigree Chart (Indented) Flags Charts - Relationship Chart Icons Charts - Timeline Chart auker. Charts - VCF Chart ary Flintoft Ė- Pages Indexes - Custom Index Site Indexes - Place Index User Items Links - Link Person Entry Links - Main Page Body Tags Links - Master Index Page Sizes Links - Person Link Compiler Links - Surname Index Build Other - Exhibit Gallery Media Other - Custom Page Publish Content Item - Calendar Content Item - DNA Grid Default Layout Content Item - Heading Main Page Content Item - Icon Description Surname Index Content Item - Image Gallery Person Indexes Content Item - List Type Person Pages Source Pages Cancel Chart Pages List Pages Image Pages User Pages Place Indexes

Select Content Item - Image Gallery

Click OK -

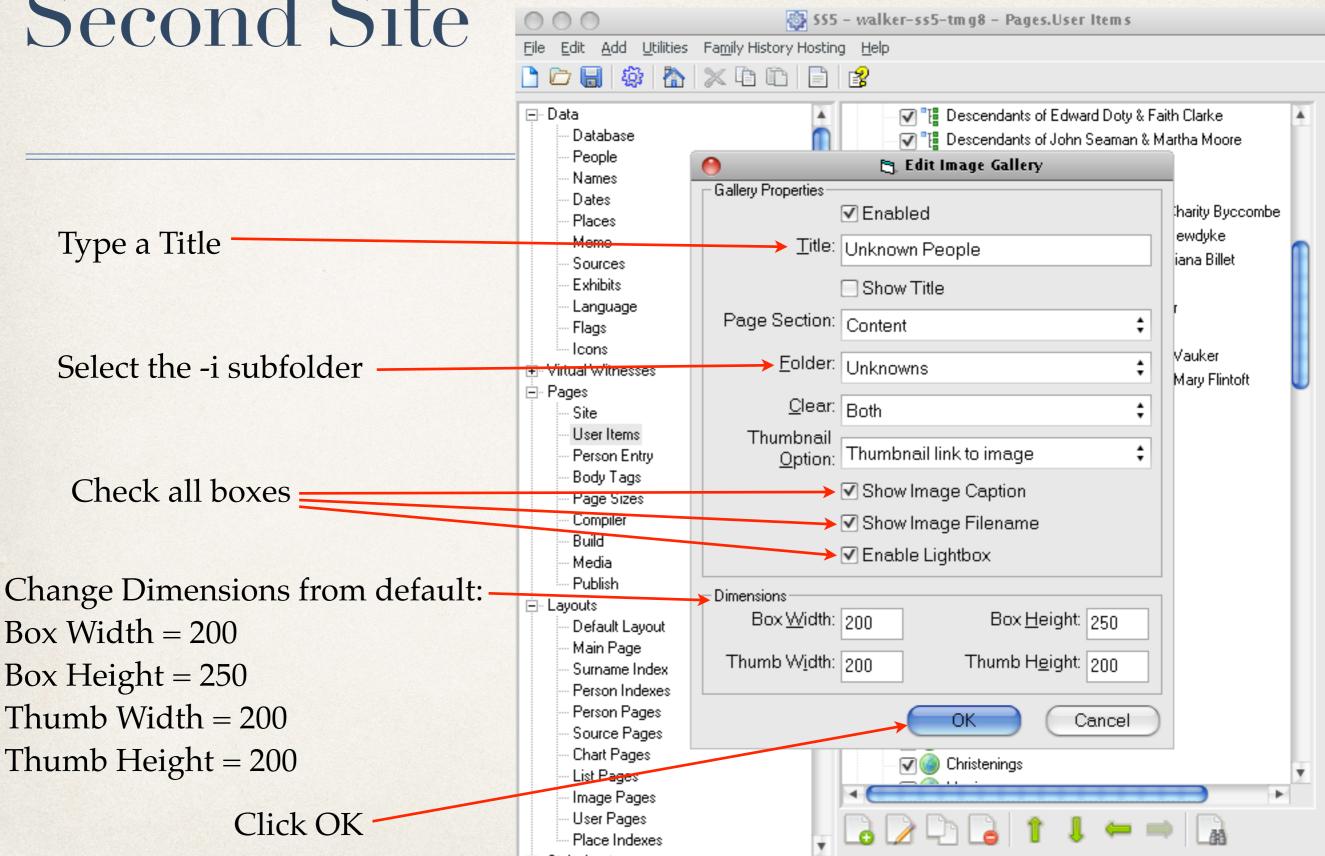

Click Create Site. When complete, click Browse Site.

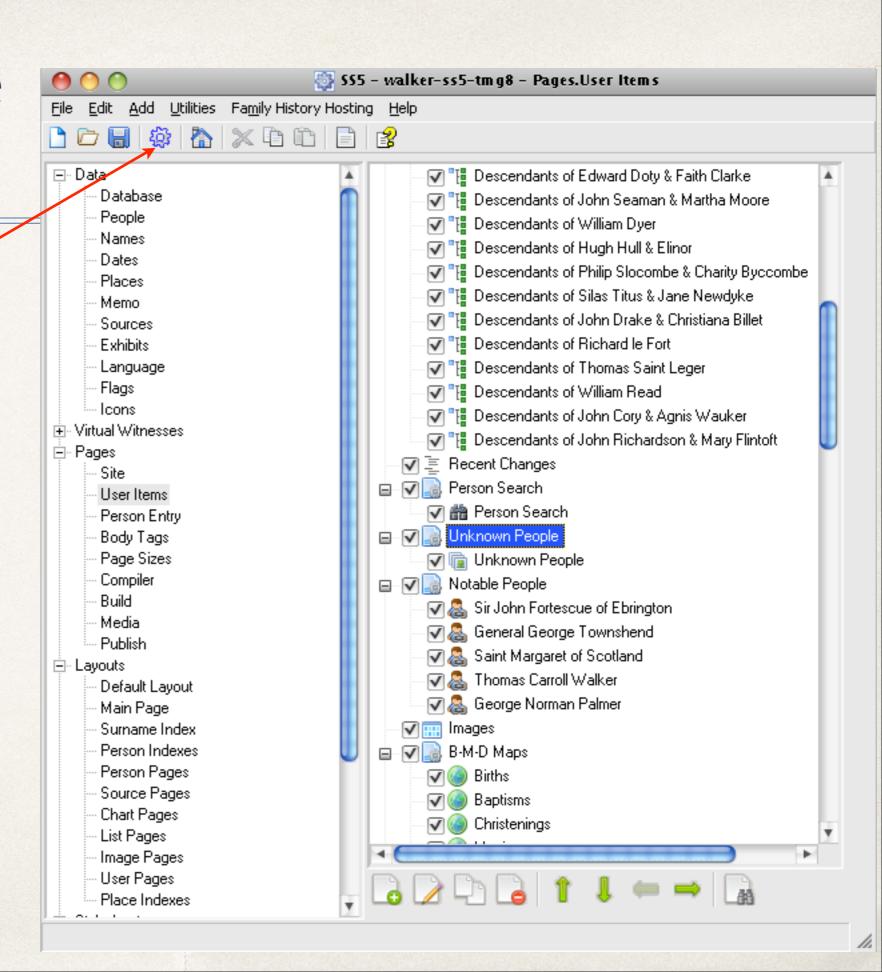

New link to the new Image Gallery. Clicking on this link will display an image gallery of unknown people.

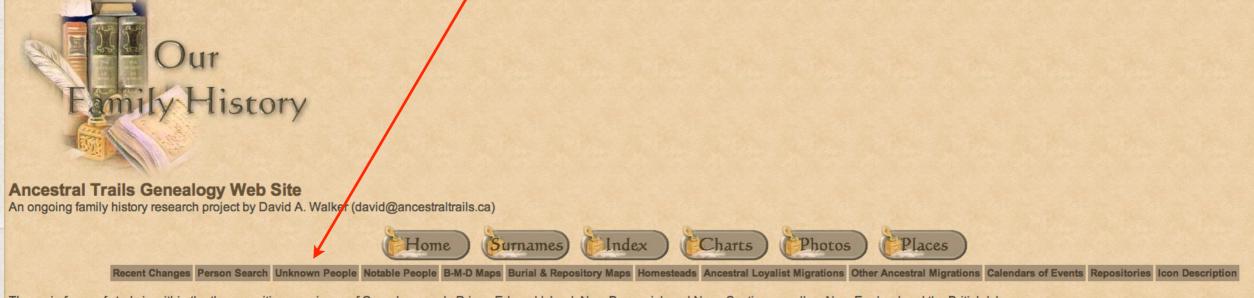

The main focus of study is within the three maritime provinces of Canada, namely Prince Edward Island, New Brunswick and Nova Scotia, as well as New England and the British Isles.

If you are interested in viewing locations for various events, such as births, baptisms, marriages and burials, click on the Repositories link above

Major surnames in this research include Blanchard, Braddock, Brown, Cairns, Cannon, Clark, Coffin, Coffyn, Converse, Cory, Corey, Coy, Courtenay, Crawford, Doty, Drake, Durgan, Dyer, Fortescue, Gibson, Glover, Grenville, Hooper, Hull, Marchbank, Palmer, Read, Robbins, Seaman, Slocum, Titus, Townshend, Wallace, Walker, White, Wright.

Loyalist family names include Palmer (Marcus Sr.), Clark (John Sr.), Seaman (Jacomiah), Crawford (John Jr.), Slocum (Ebenezer), Cory/Corey (Ebenezer), Coffin (Elisha), Converse (Jesse), Cottle (Nathaniel Bradford Sr.), Hooper (Thomas Sr.), Robins (Richard), Braddock (Samuel) and Wiggins (Jacob F.).

New items added include maps showing locations of births, marriages, deaths, burials & repositories, place index, latest updates, homesteads, migration routes and notable people. Check back often to view new additions.

Please report any errors or suggested additions. Living people are not shown on this site.

Compiler: <u>David Walker</u>, Edwards, Ontario, Canada

Site updated on 3 Jan 2014; 52,534 non-living people

This is the top part of the image gallery.

#### **Ancestral Trails Genealogy Web Site**

An ongoing family history research project by David A. Walker (david@ancestraltrails.ca)

#### Unknown People

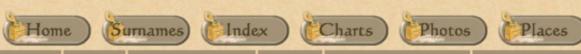

Recent Changes Person Search Unknown People Notable People B-M-D Maps Burial & Repository Maps Homesteads Ancestral Loyalist Migrations Other Ancestral Migrations Calendars of Events Repositories Icon Description Photographs of unknown people. Please let me know if you can identify anyone from this gallery.

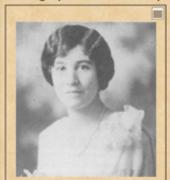

Possibly a Wallace descendant from 2009-12-01 17-40-20\_0013 - Version 2

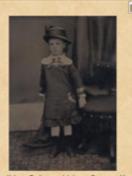

Possibly a Palmer girl from Sussex, New Hattie Brown ca. 1880

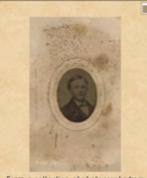

From a collection of photographs from Peter Walker, Travellers Rest, PEI Image-09\_1865 resized

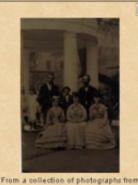

Peter Walker, Travellers Rest, PEI

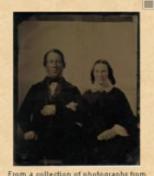

Peter Walker, Travellers Rest, PEI Image-15 resized

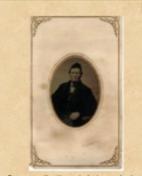

Peter Walker, Travellers Rest, PEI Image-16 resized

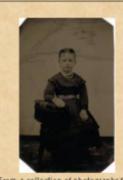

Peter Walker, Travellers Rest, PEI Image-17 resized

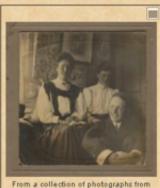

Peter Walker, Travellers Rest, PEI Image-18 resized

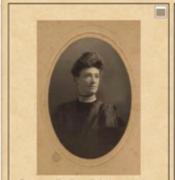

From a collection of photographs from Peter Walker, Travellers Rest, PEI Image-19 resized

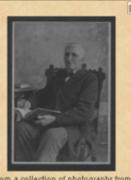

Image-20 resized

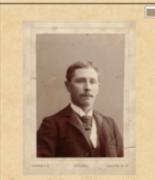

Image-20\_Compliments of Zaire resized

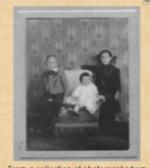

Peter Walker, Travellers Rest, PEI Image-21 resized

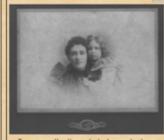

rom a collection of photographs from Peter Walker, Travellers Rest, PEI

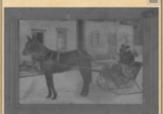

From a collection of photographs from Peter Walker, Travellers Rest, PEI

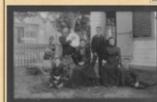

From a collection of photographs from Peter Walker, Travellets Rest, PEI Image-24 resized

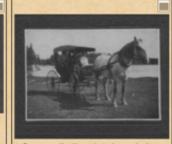

From a collection of photographs from Peter Walker, Travellers Rest, PEI

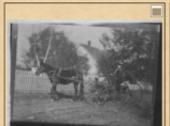

From a collection of photographs from

Peter Walker, Travellers Rest, PEI Image-29 - resized

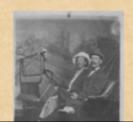

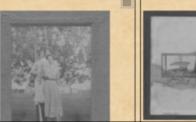

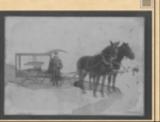

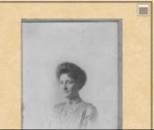

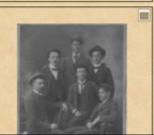

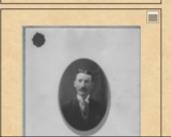

### Proof that it's worth doing.....

One day after I refreshed my web site, which now includes the new image gallery, someone in Prince Edward Island enlightened me with the identities of people in 6 of the 31 photographs.